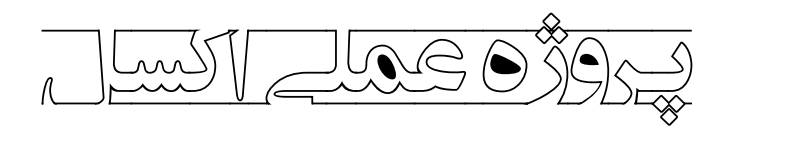

**سال دهمدبیرستان و مرکز پیش دانشگاهی امیر**

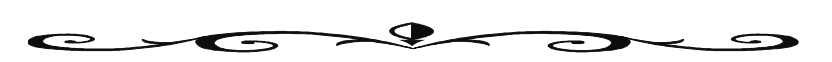

**داده هایی که در اختیار شما قرار گرفته است مربوط به میانگین دماي ماهانه شهر تهران طی سالهاي 2000 تا 2014 میباشد. با استفاده از دادههاي موجود در فایل اکسل:** 

- .1 همه دادهها را در صفحهاي (*Sheet* (به نام تهران ذخیره نمایید.
- .2 جدول زیر را در اکسل طراحی کنید و دادهها را در آن قرار دهید. ( با استفاده از قسمت *Borders*( توجه داشته باشد که ابتدا باید دادهها را به صورتی مرتب کنید که بتوانید در جدول قرار دهید.

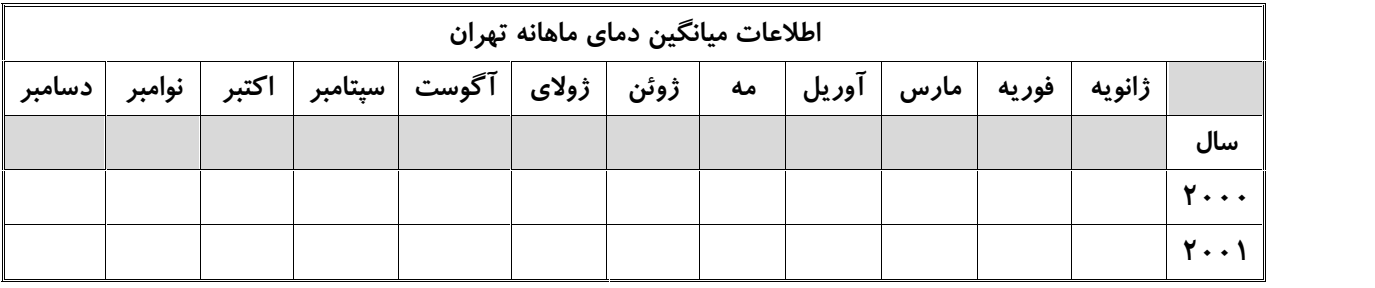

- .3 تمامی دادهها به تفکیک ماه و بر اساس سال ( از کوچیک به بزرگ ) در جدول قرار گیرد.
	- .4 عناوین به صورت *Bold*، وسط چین با اندازه فونت 13
	- .5 دادههاي وارد شده در جدول وسط چین با اندازه فونت 12
		- .6 اندازه ستونها به صورت زیر باشد:

ستون سال ۱۰ بقیه ستونها ۸

- .7 دماهاي زیر صفر درجه در هر ماه به صورت خودکار به رنگ آبی در بیاید.
- .8 دماهاي بالاي 30 درجه در هر ماه به صورت خودکار به رنگ قرمز در بیاید.
	- .9 دماهاي بین 10 تا 20 درجه به رنگ سبز در بیاید.
	- .10 ستون دماي هر ماه به صورت مجزا نام گذاري شود. ( بر اساس نام هر ماه )
- .11 میانگین دماي 6 ماه اول سال را به صورت جداگانه در صفحهاي مجزا قرار دهید.
- .12 در صفحههاي مربوط به هر ماه، ابتدا تمامی دماها را از بزرگ به کوچک مرتب نمایید. در ادامه دماها را به گونه اي فیلتر کنید که دماي بالاتر از میانگین را نمایش دهد.
	- .13 با استفاده از اطلاعات جدول و بر اساس مرتب کردن دادهها، جدول زیر را رسم کنید و آن را کامل کنید.

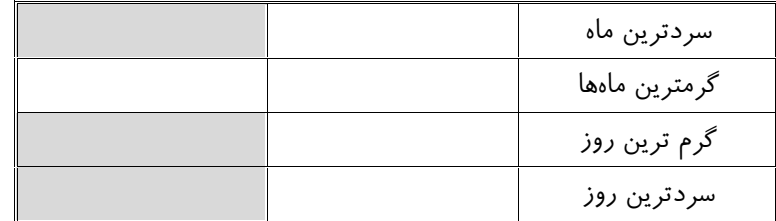